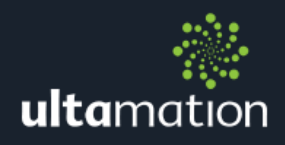

# CRESTRON INTEGRATION MODULE

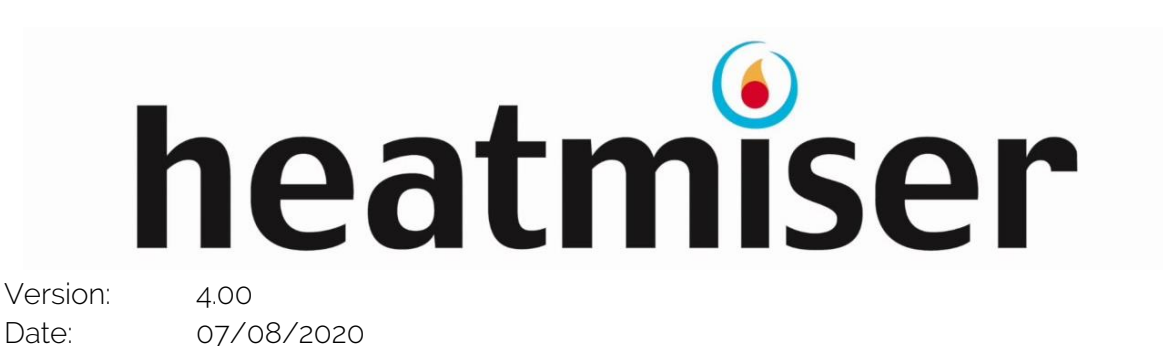

## INTRODUCTION

This datasheet relates to Ultamation's latest version of our Heatmiser Neo integration modules for Crestron control systems. This module is compatible with both the NeoStat and the NeoPlug. It provides the essential information for integration between the Heatmiser system and the Crestron control processor, and for programming of the module with a host Crestron program.

This new version has been re-written for compatibility with Crestron's 4-Series processors and we have added an improved upon the previous modules. Please note that the licencing for the module has also be updated to a PER PROCESSOR model.

#### Please Note

This module has been written for 3-series and 4-series Crestron control systems ONLY and is NOT compatible with the 2-series range. If you wish to use Heatmiser products with a Crestron 2-series processor we recommend the WiFi or wired (RS485) solution, combined with our appropriate control module for that technology. There is currently no control for the Heatmiser Neo Stat/Plug on a 2-series processor.

## INSTALLATION NOTES

The Crestron system communicates to Heatmiser installation directly via an IP connection to the Heatmiser Hub.

## Equipment Setup

Connect the Heatmiser Neo equipment and setup the system using the Heatmiser Neo app as per Heatmiser's installation instructions. <http://neo.heatmiser.com/>

#### DHCP Reservation Requirements

There is currently no way to set a static IP address for a Heatmiser Hub.

To ensure communications with the Crestron module the Heatmiser Neo Hub must have a DHCP reservation set in your router or DHCP server.

This solution is compatible with multiple Heatmiser Hubs in a single installation.

## PROGRAMMING NOTES

Each of the module files should be placed either in the host program's project folder or, to make the Heatmiser interface available to all Crestron programs, in the SIMPL Windows installation's User Macro (for .umc files) and User SIMPL+ (for .usp, .ush and .clz files) directories. This PDF should be placed in both directories for SIMPL's F1 help function to work properly.

The module is broken into two parts:

- <sup>※</sup> A hub module that handles all communications between the Crestron processor and a single Heatmiser Hub. The program may contain multiple hubs, but each hub and its associated devices can be considered as a single logical unit.
- © One or more device modules that present the control and feedback signals to the host program. It is normal to have one instance for each physical thermostat or plug.

## The Hub Module

This module handles all of the IP communications to the Heatmiser Hub.

As previously noted, there can be more than 1 hub in a program.

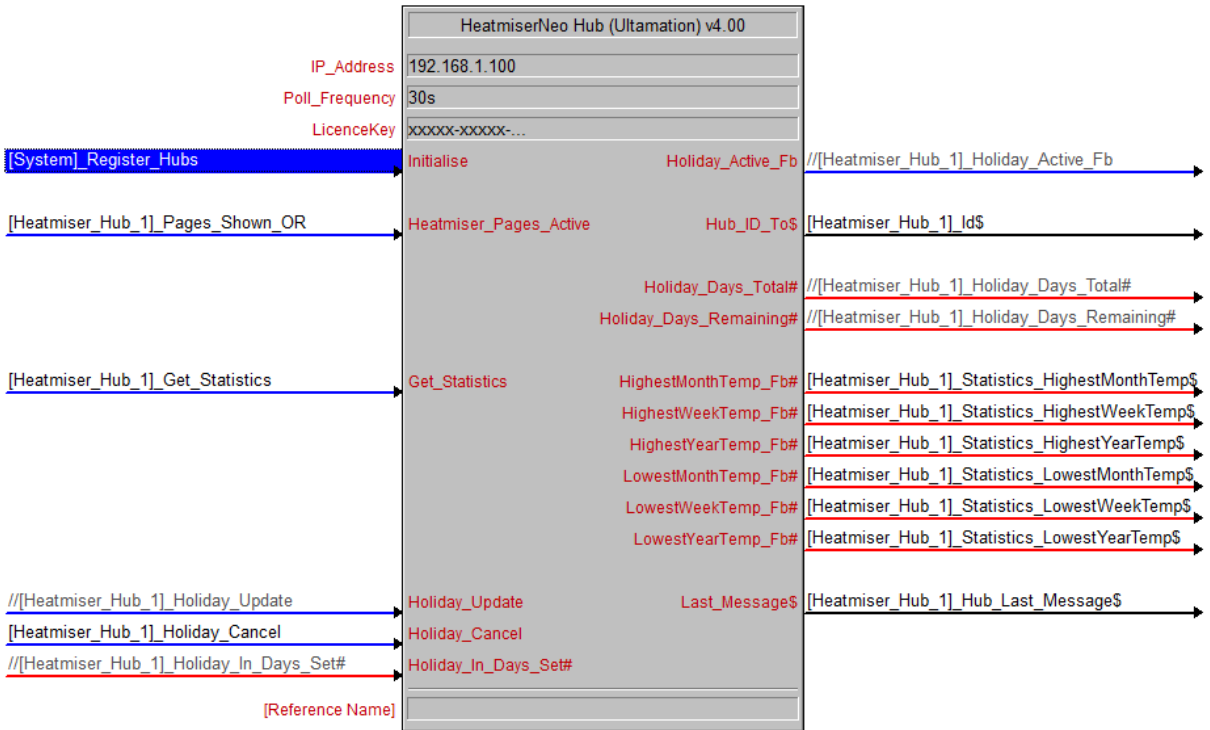

- 1. Set the IP Address of the Hub (that is reserved by your router following the DHCP reservation step) into the IP\_Address parameter.
- 2. Set the Poll\_Interval parameter to a value between 10 seconds and 180 seconds. This is flexible to allow for site specific requirements. This value is used to control the polling frequency when the "Heatmiser\_Pages\_Active" signal goes high.
- 3. Enter the Licence Key for the specific Crestron Processor into the "LicenceKey" parameter. This will have been emailed to you when you purchase the module.

4. You should not generally put a '1' on the Heatmiser\_Pages\_Active. This will normally be high only when Heatmiser Neo device pages are shown on a UI. This reduces the load on the processor when more rapid heating information updates are required.

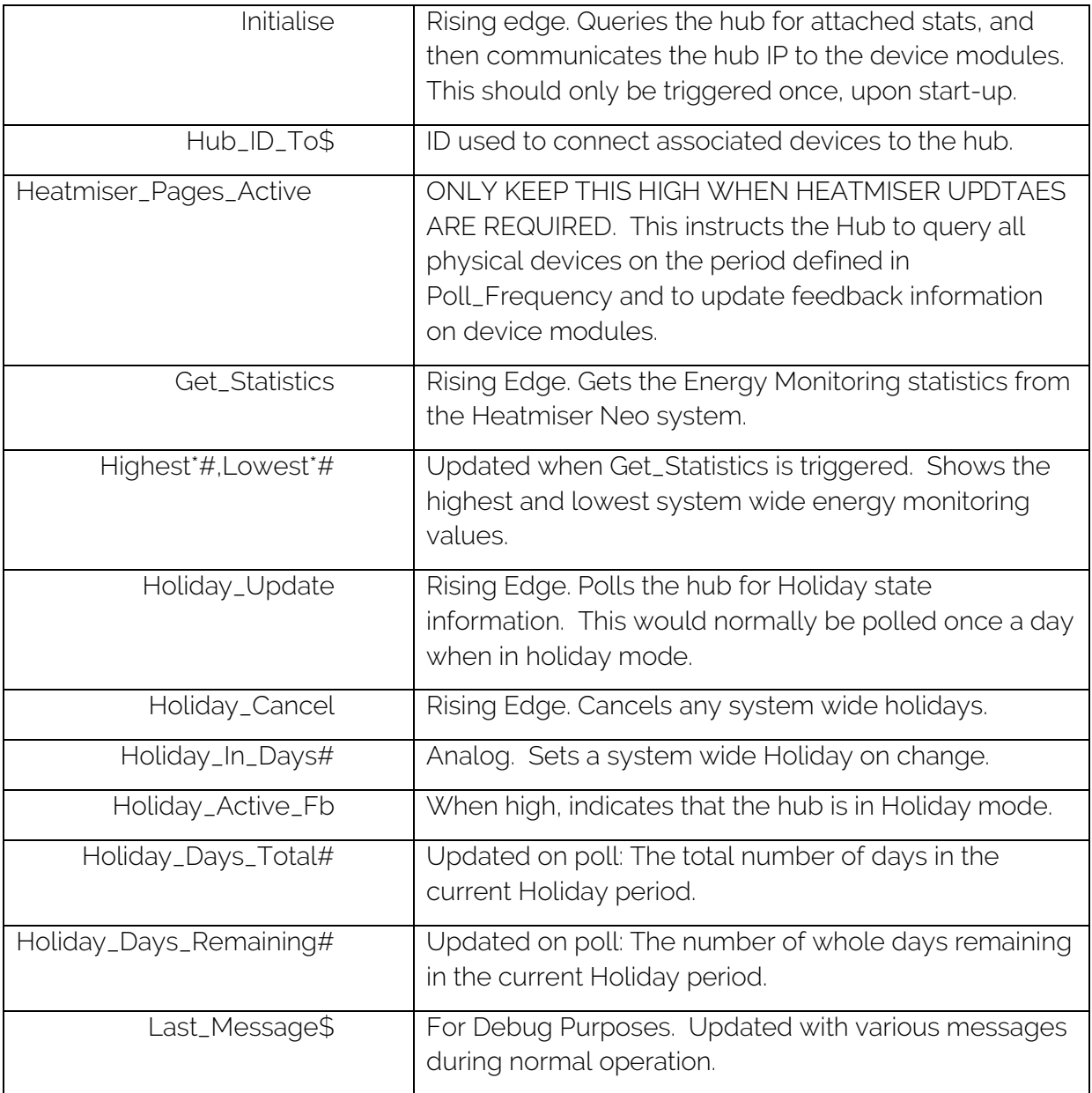

## The NeoStat Module

This module talks internally to the Hub module and controls and monitors a single Heatmier NeoStat device.

There should be one device module per physical Heatmiser NeoStat device.

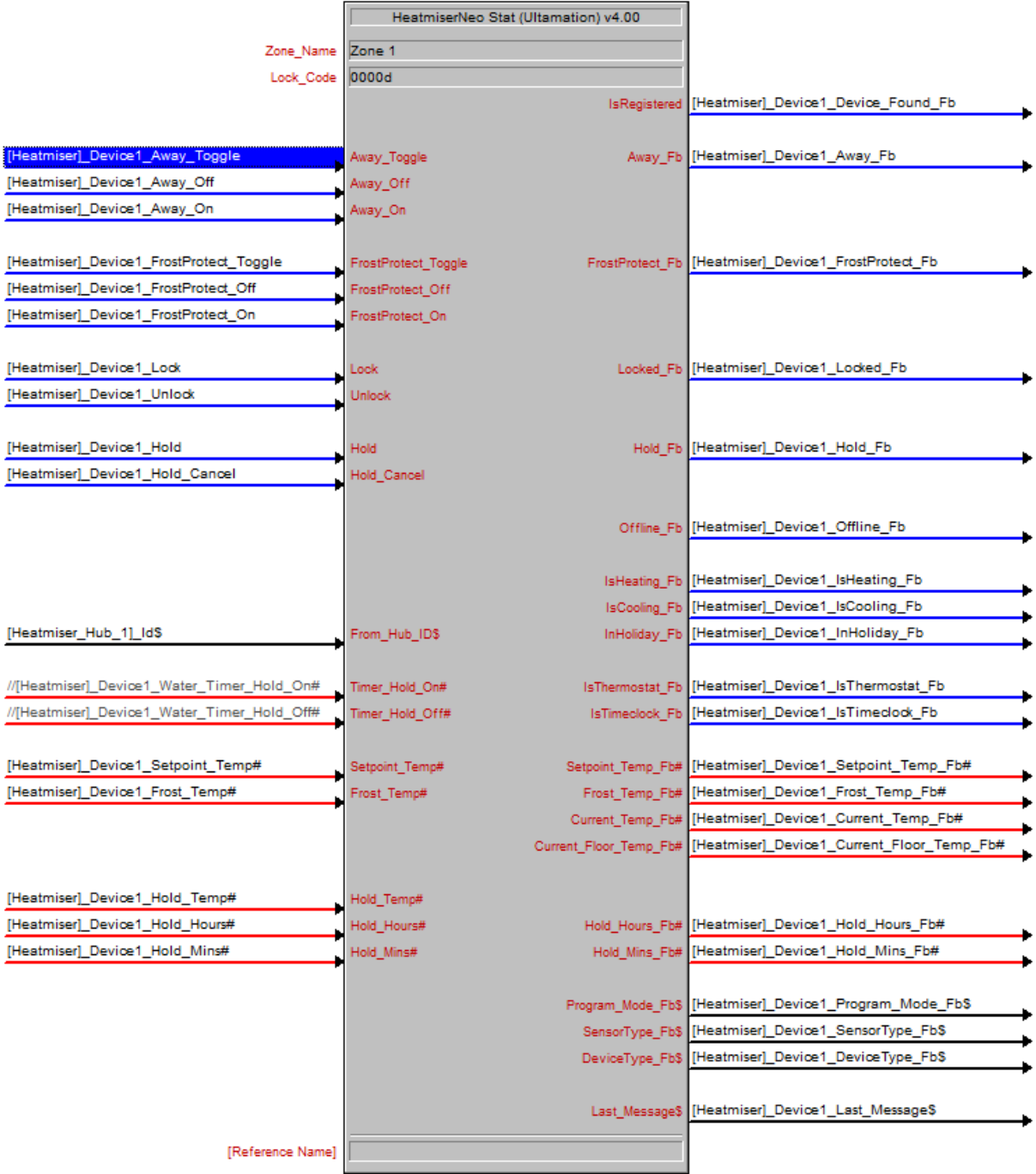

- 1. Enter the Zone\_Name exactly as it is set in the Heatmiser Neo app. Note: This IS case sensitive
- 2. Set the Lock\_Code to be a value between 0000 and 9999 to be used if the Crestron system is required to lock the devices.

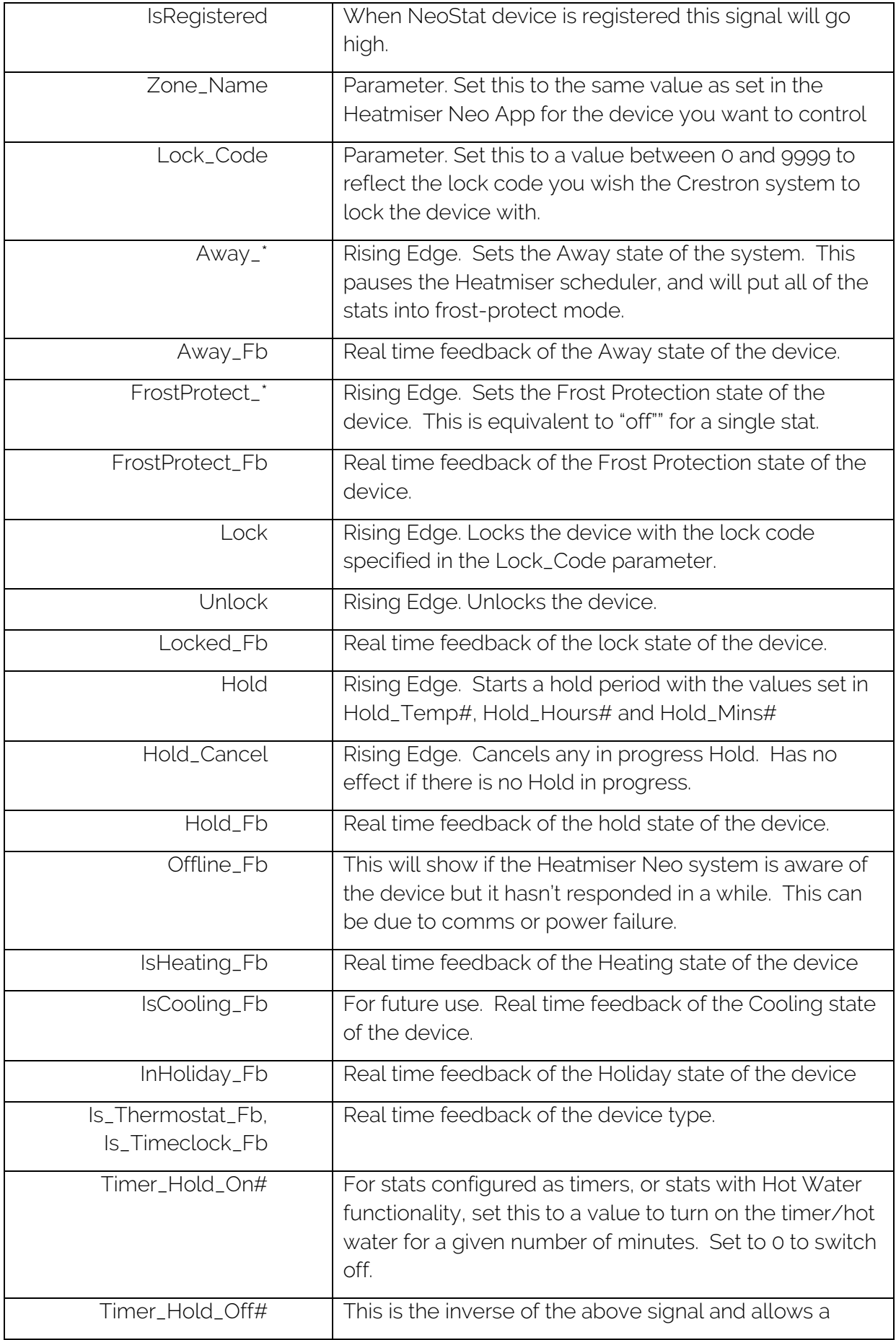

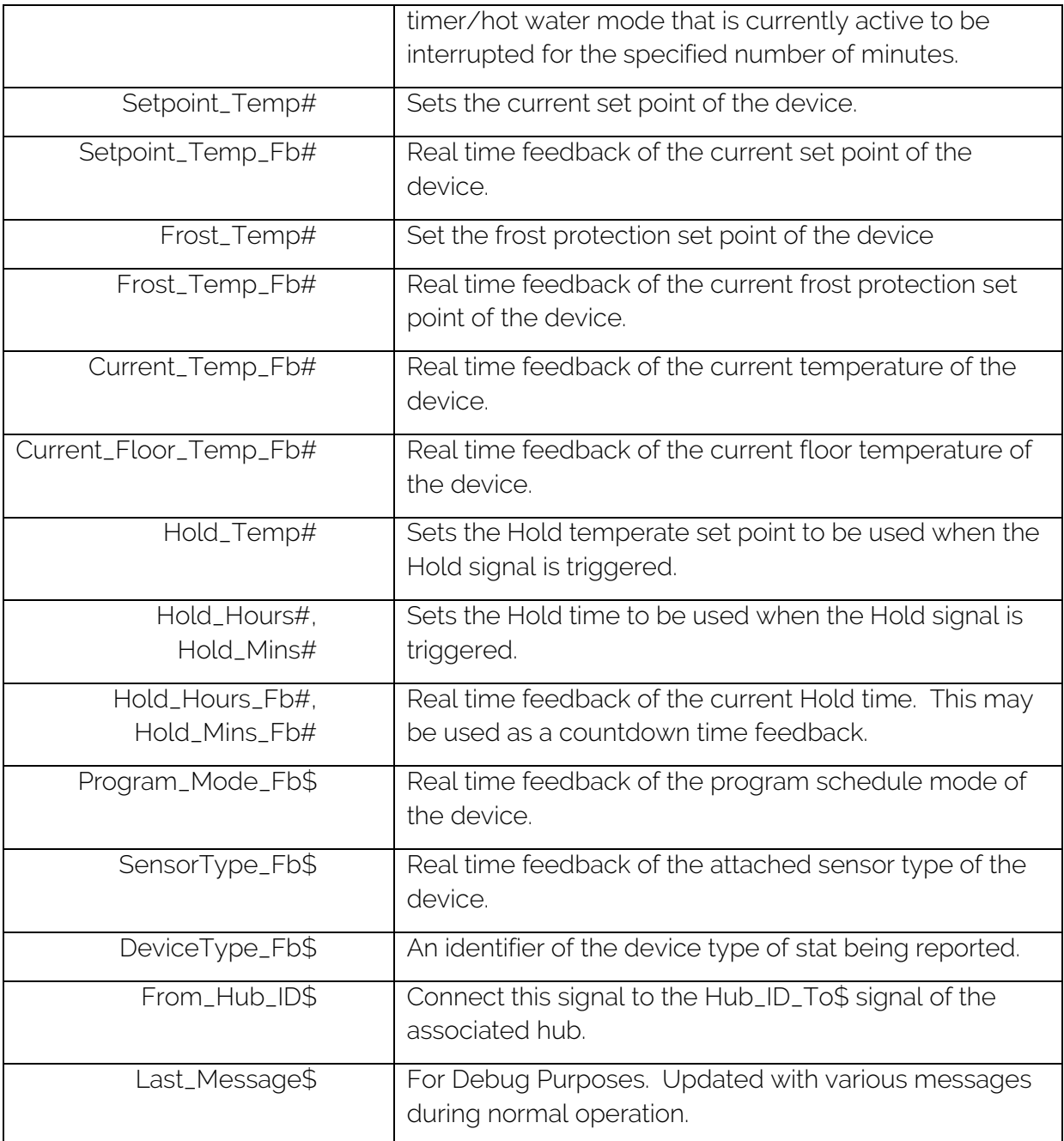

## The NeoPlug Module

This module talks internally to the Hub module and controls and monitors a single Heatmier NeoPlug device.

There should be one device module per physical Heatmiser NeoPlug device.

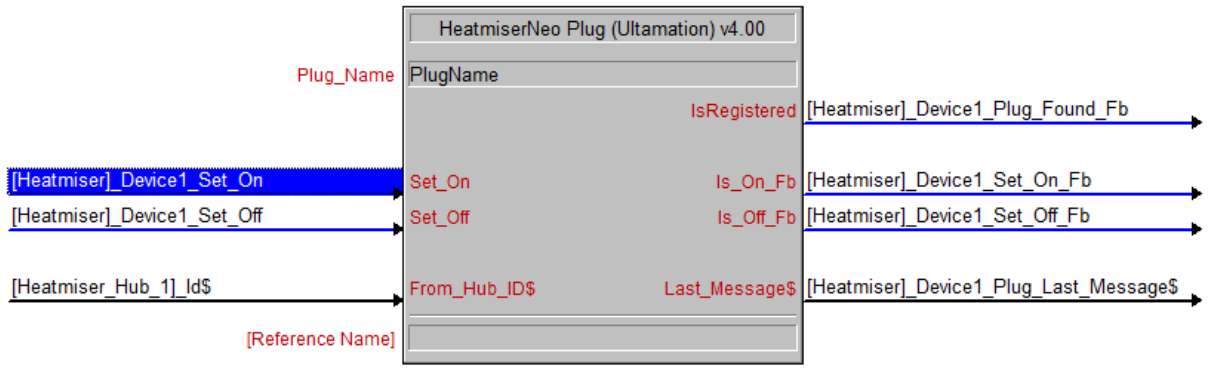

1. Enter the Plug\_Name exactly as it is set in the Heatmiser Neo app. Note: This IS case sensitive

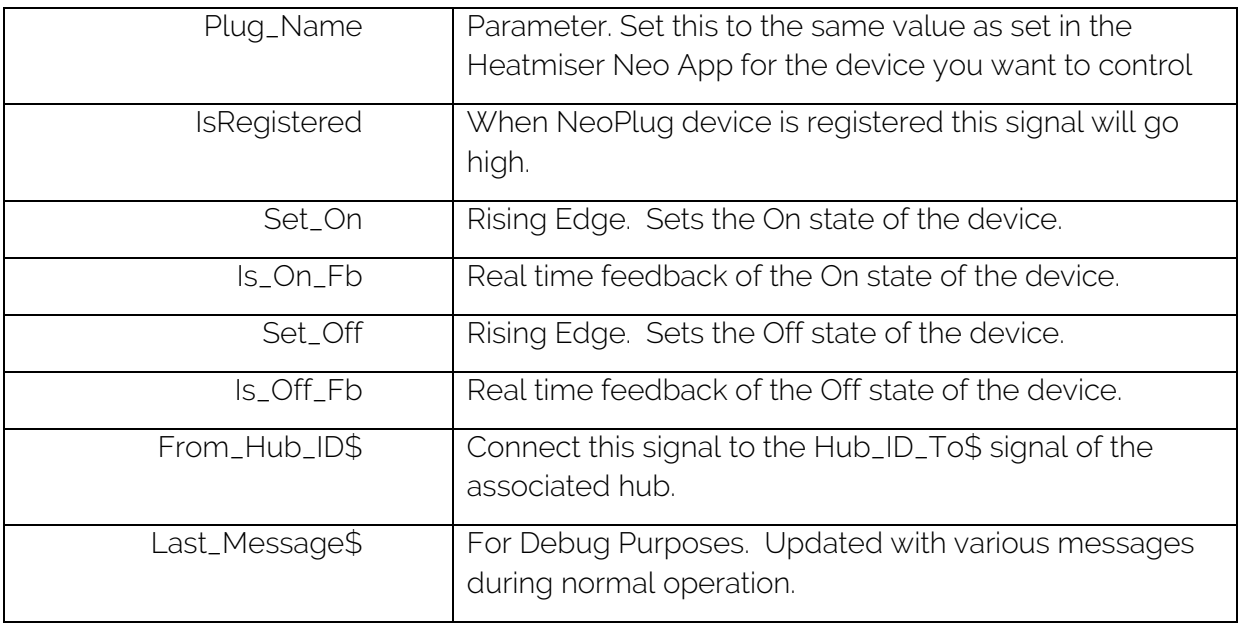

## The Helper Module

This module has no functional value whatsoever, but is included to aid debugging of issues with the Neo configuration. Include the module in the same slot as the Heatmiser Hubs and when you trigger the Query signal, the module will report each device on the outputs for ALL hubs in this program slot.

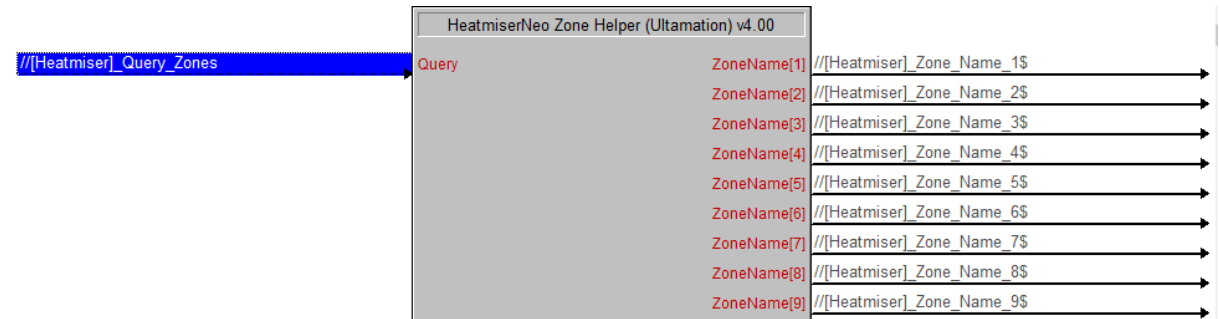

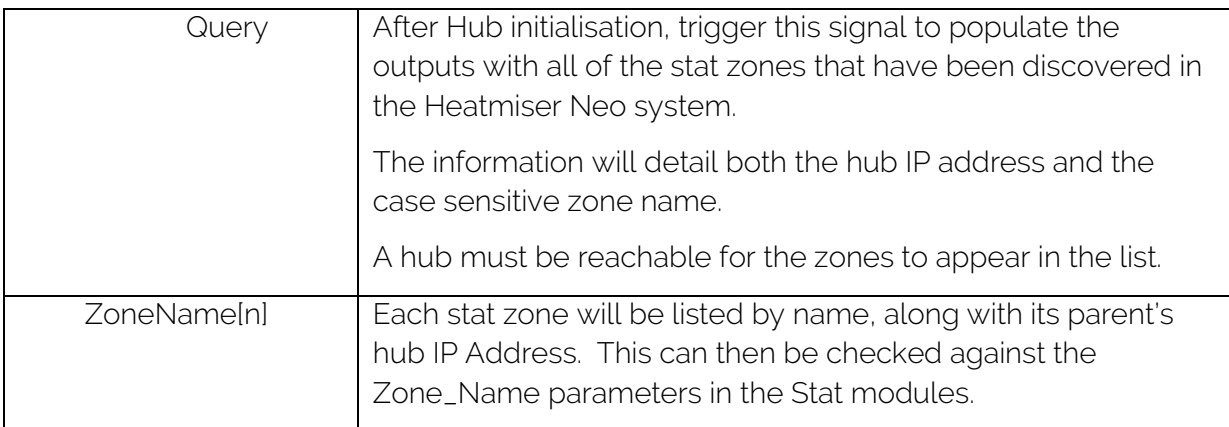

## Licence

This module (including software, images and any and all other associated assets distributed as part of the purchased download package) is licenced PER Processor.

A licence key is generated at the point of purchase and is linked at that time to specific information that MUST be provided at the time of purchase. A purchase should not be completed without correct information as refunds cannot be issued for errors or changes made to details following purchase.

The licence key for each processor will be delivered via email along with links to download the module. There is no physical delivery.

The module is provided without any warranty with respect to Heatmiser platform. We will endeavour, through best efforts, to maintain the module's functionality and any bug fixes will be provided free-of-charge. Additional functionality may be released as a variation of this module and this will be a separate, purchasable, product.